### **Serveur local Mov'AMP avec Joomla! 1.5 et JCE 1.5**

*Le serveur local Mov'AMP ne nécessite aucune installation et possède son propre navigateur, un Firefox portable avec quelques modules complémentaires.*

- **[Lancement du serveur Mov'AMP](#page-0-0)**
- **[Interface frontal du site](#page-1-0)**
- **Interface « [Administration](#page-3-0) » du site**
- **Modification de la base [de données \(phpMyAdmin\)](#page-4-0)**
- <span id="page-0-0"></span>• **[Installation d'un autre Joomla! sur le serveur](#page-5-0)**

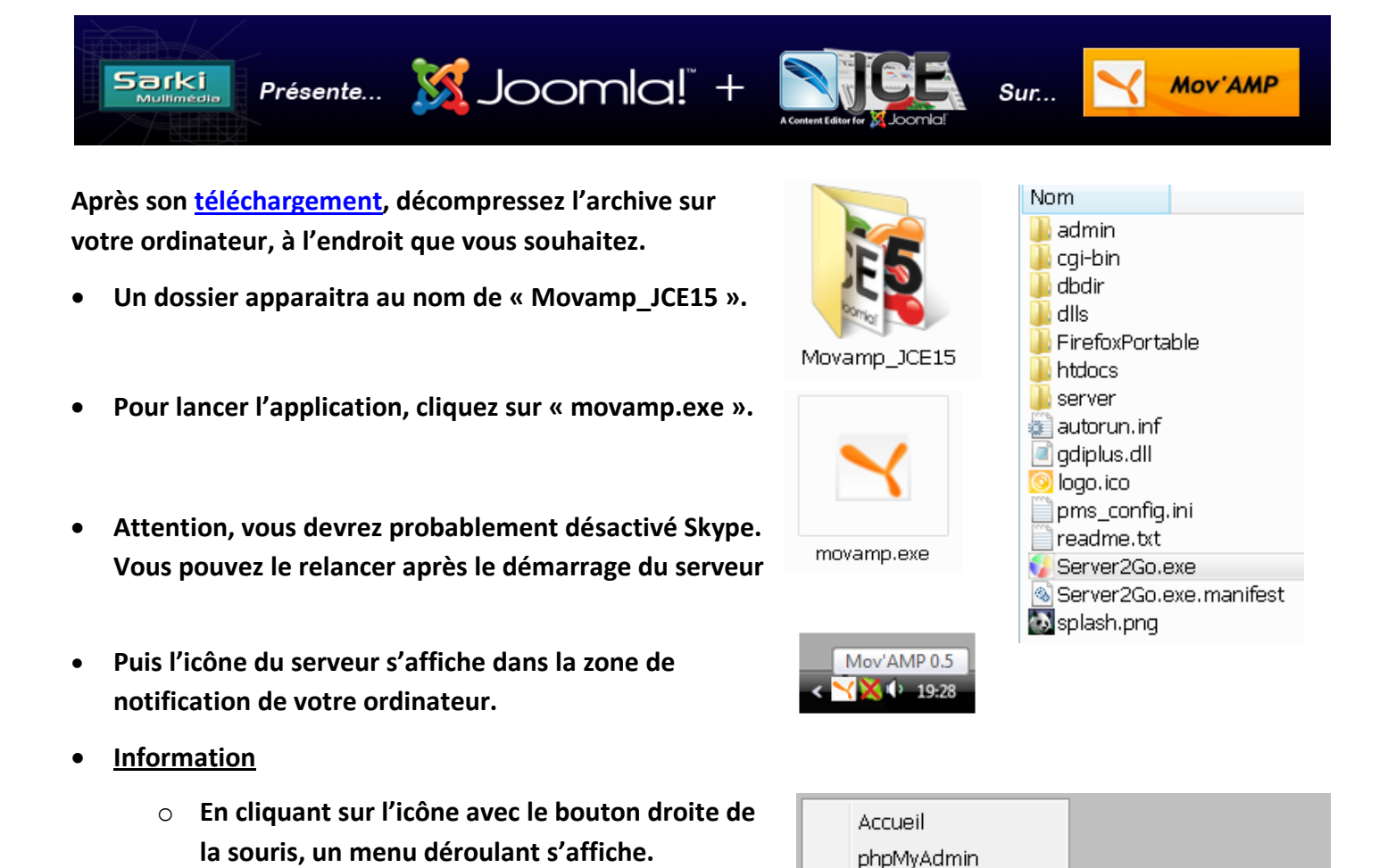

phpinfo()

Présentation du serveur Mov'AMP par Sarki [\(www.sarki.ch\)](http://www.sarki.ch/) - 27 janvier 2009 <br>Page 1

**le serveur.**

**Il permet d'accéder à la page d'accueil du serveur, à phpMyAdmin, au fichier phpinfo et, de fermer**

Raccourcis Quitter

### **La fenêtre d'accueil du serveur Mov'AMP**

**Par le menu principal, vous pouvez accéder directement au frontal du site, à son administration, à phpMyAdmin et au mode d'emploi du serveur Mov'AMP.**

<span id="page-1-0"></span>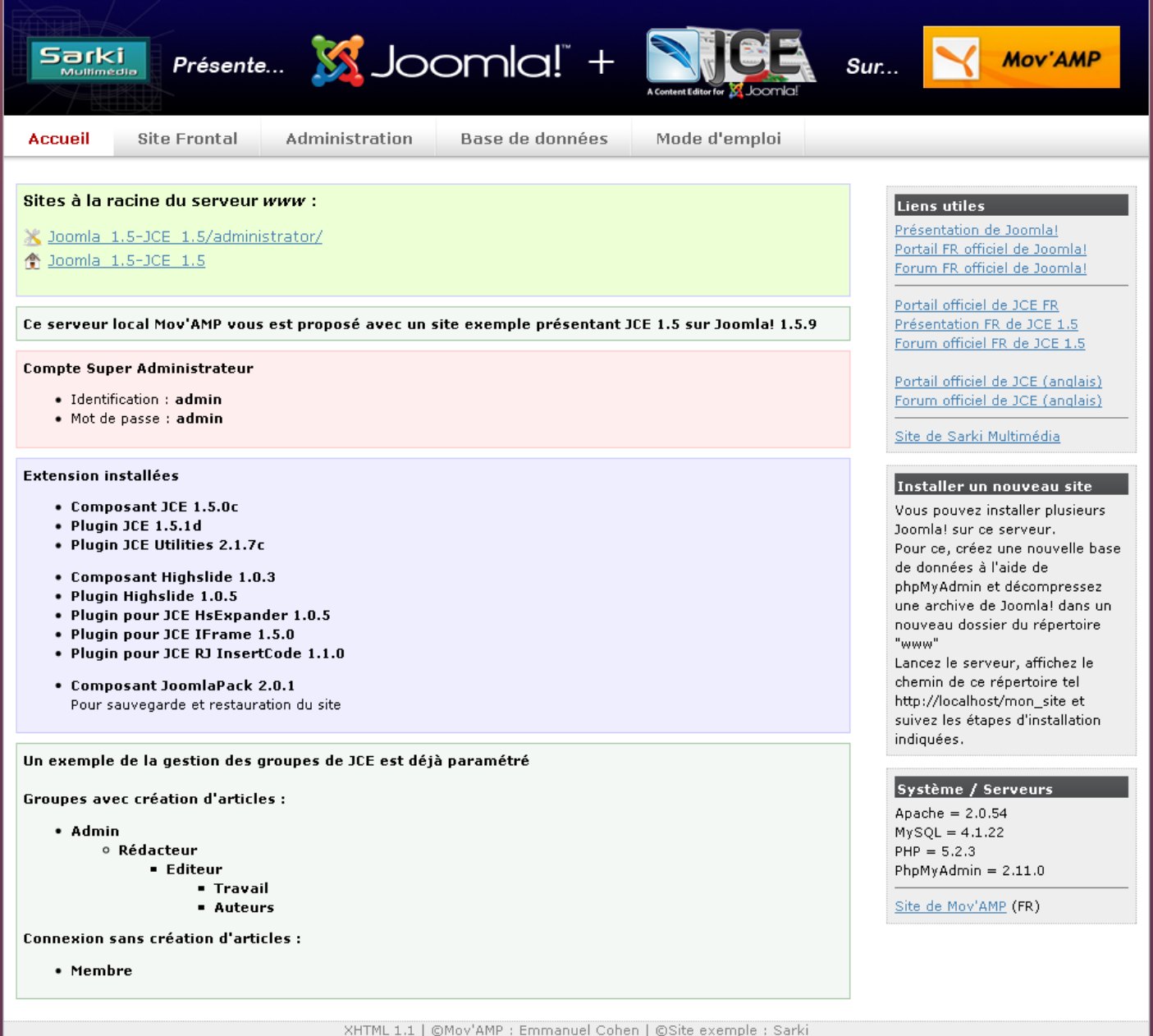

### **Interface frontale du site…**

#### **Par l'interface frontale du site vous pouvez :**

- **Consulter la présentation de JCE et sa gestion des groupes**
- **Consulter la procédure d'installation**
- **Consulter la configuration**
- **Tester l'éditeur selon des droits d'accès différents**

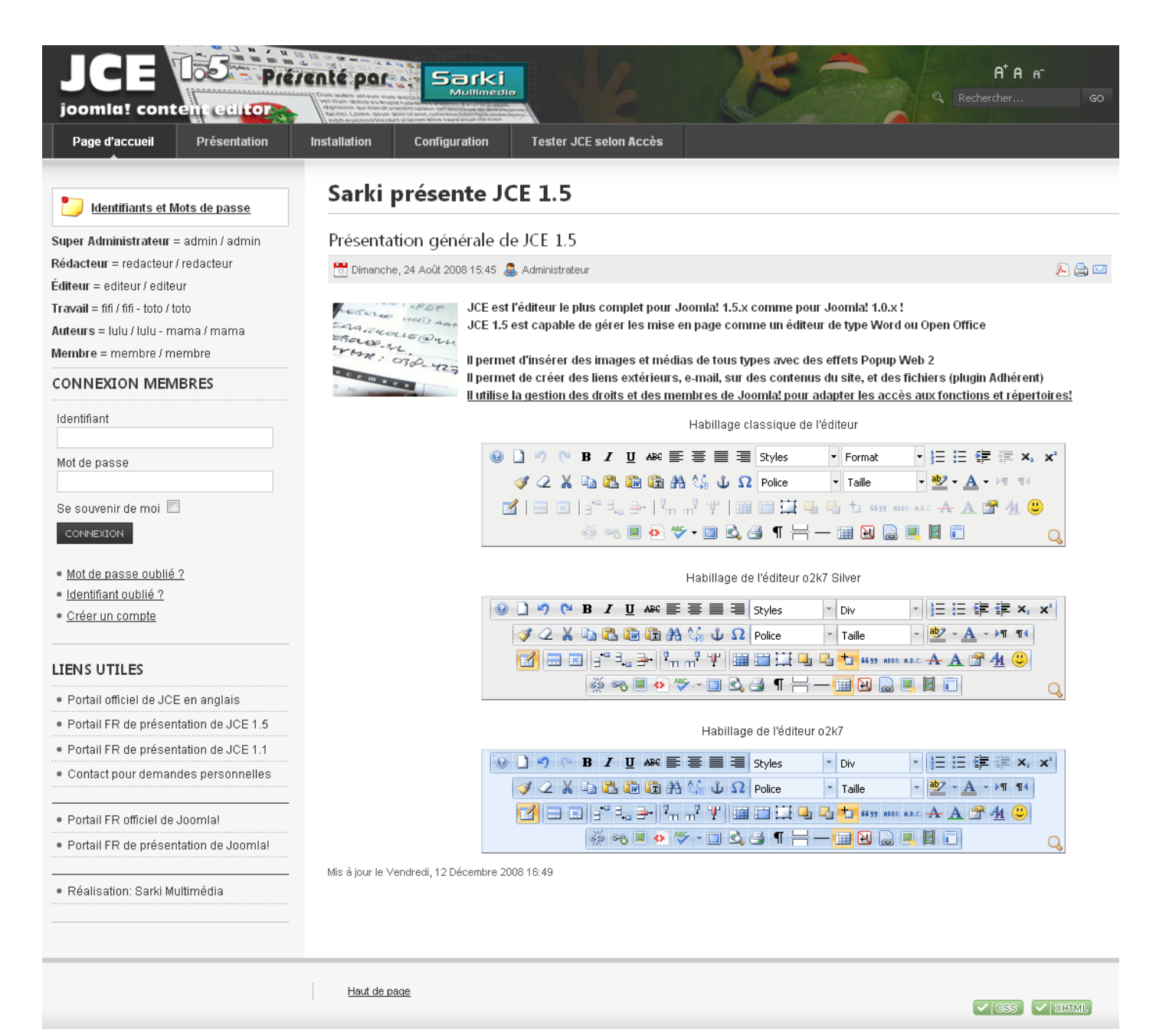

## <span id="page-3-0"></span>**Interface « Administration » du site…**

#### **Par l'interface d'administration du site vous pouvez entre autres :**

- **Modifier la configuration de Joomla!**
- **Modifier la configuration des extensions installées**
- **Installer/désinstaller des extensions**
- **Gérer les utilisateurs**
- **Modifier les groupes de JCE**
- **Créer des sections, catégories et contenus**
- **Sauvegarder le site avec le composant JoomlaPack pour le transférer ensuite sur un serveur distant, comme s'il s'agissait d'une nouvelle installation (contient dans la sauvegarde la procédure d'installation de Joomla!)**

**Sur la page d'accueil de l'administration, des icônes de raccourcis sont ajoutés pour accéder directement aux extensions suivantes :**

- **JoomlaPack – Gestionnaire de sauvegardes**
- **Highslide – Gestionnaire des librairies Highslide**
- **JCE – Gestionnaire de l'éditeur, ses plugins et, des groupes**

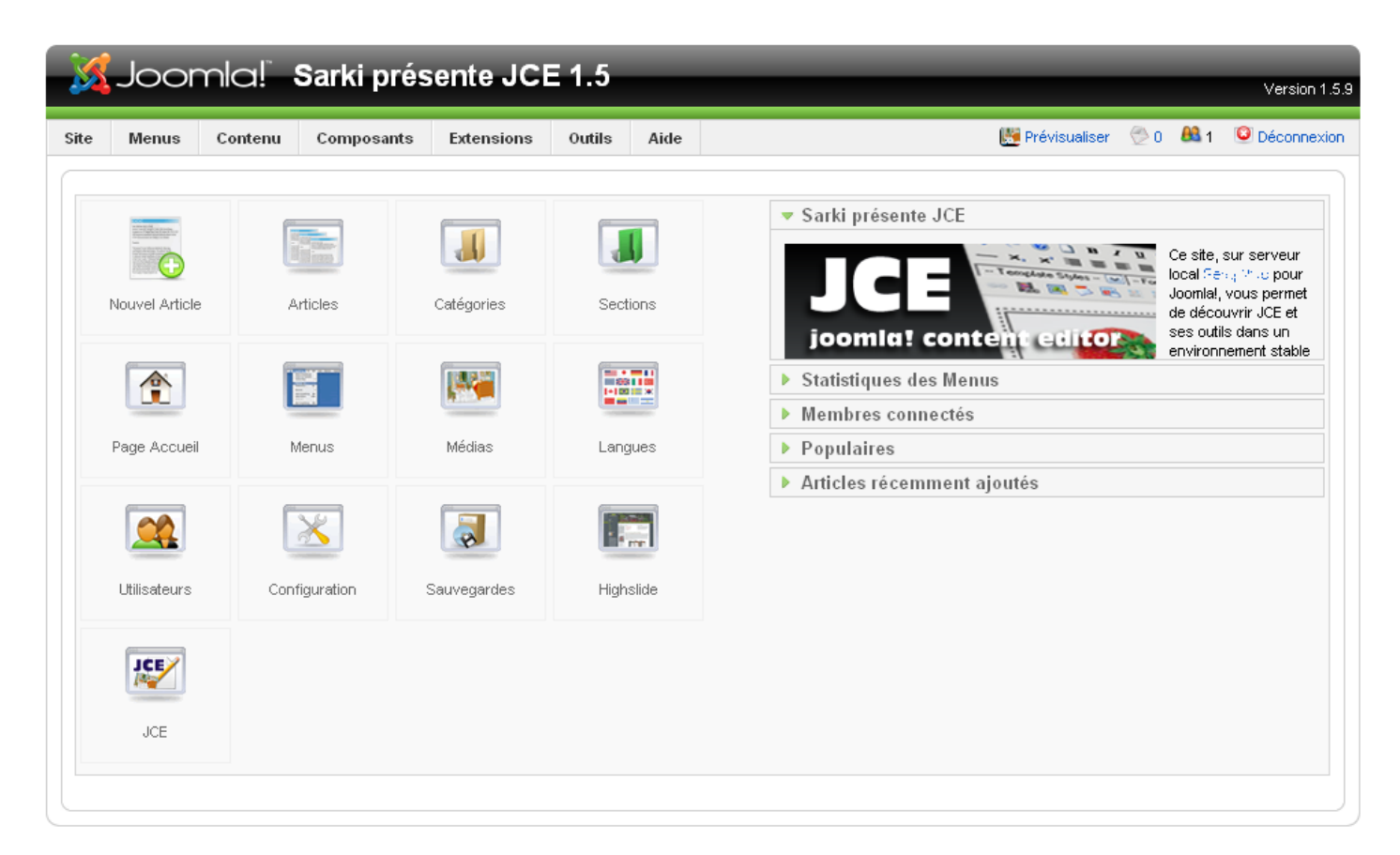

#### **Information**

**Pour restaurer la page d'accueil de l'administration sans l'identifiant et le mot de passe :**

- **Répertoire :**
	- **« Movamp\_JCE15\mnt\var\www\Joomla\_1.5-JCE\_1.5\administrator\modules\mod\_login »**
- **Supprimez le fichier « mod\_login.php » et renommez « mod\_login.php.bak » en « mod\_login.php »**

## <span id="page-4-0"></span>**Modifications dans la base de données**

**Depuis la page d'accueil du serveur, par le lien « Base de données », vous pouvez accéder à phpMyAdmin pour modifier la base de données et ses contenus.**

#### • **[Documentation complète en français sur phpMyAdmin…](http://www.phpmyadmin.net/pma_localized_docs/fr/Documentation.fr.html#require)**

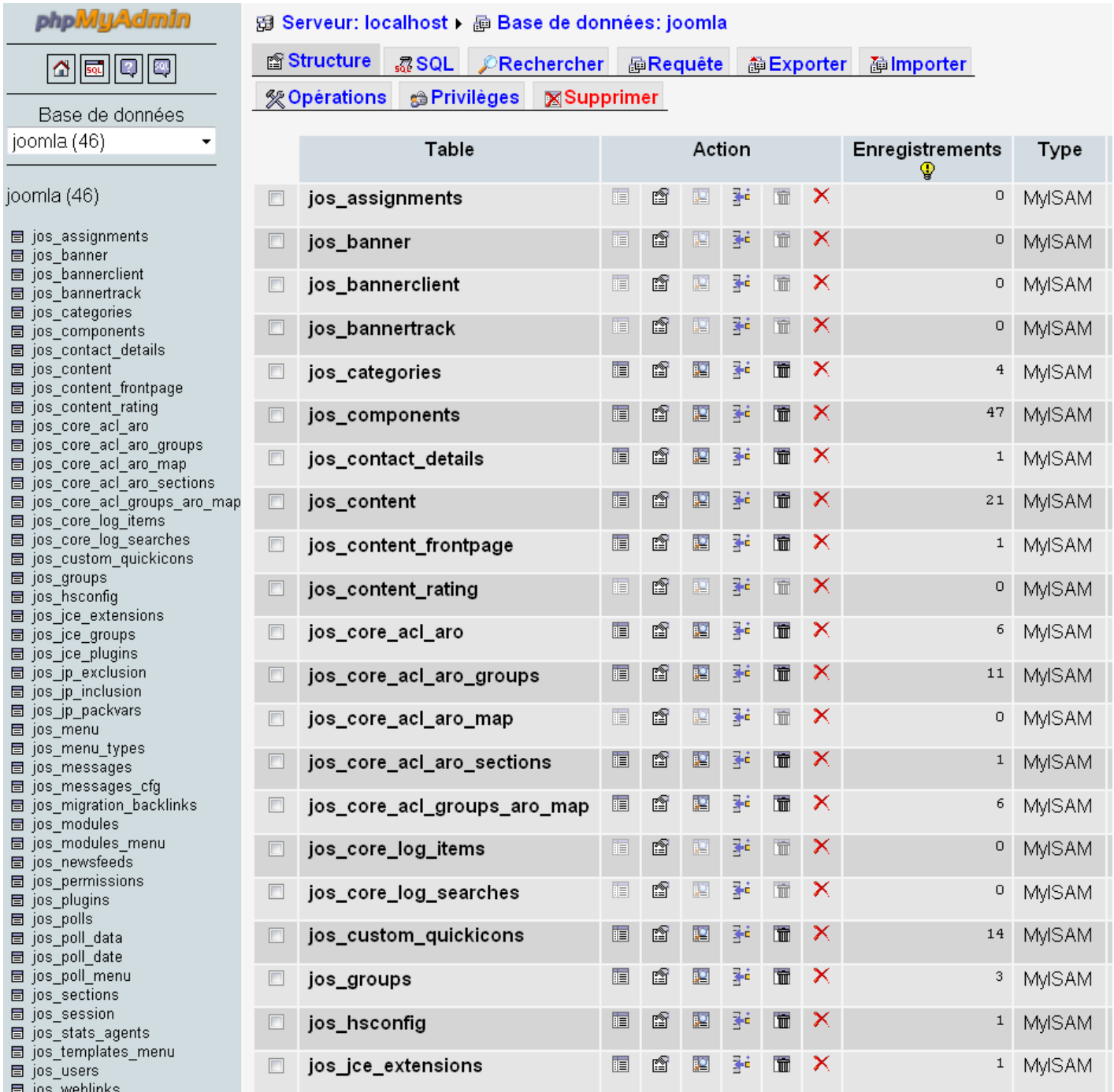

# <span id="page-5-0"></span>**Installation d'un autre Joomla ! sur le serveur**

• **Lancez phpMyAdmin pour créer une nouvelle base de données**

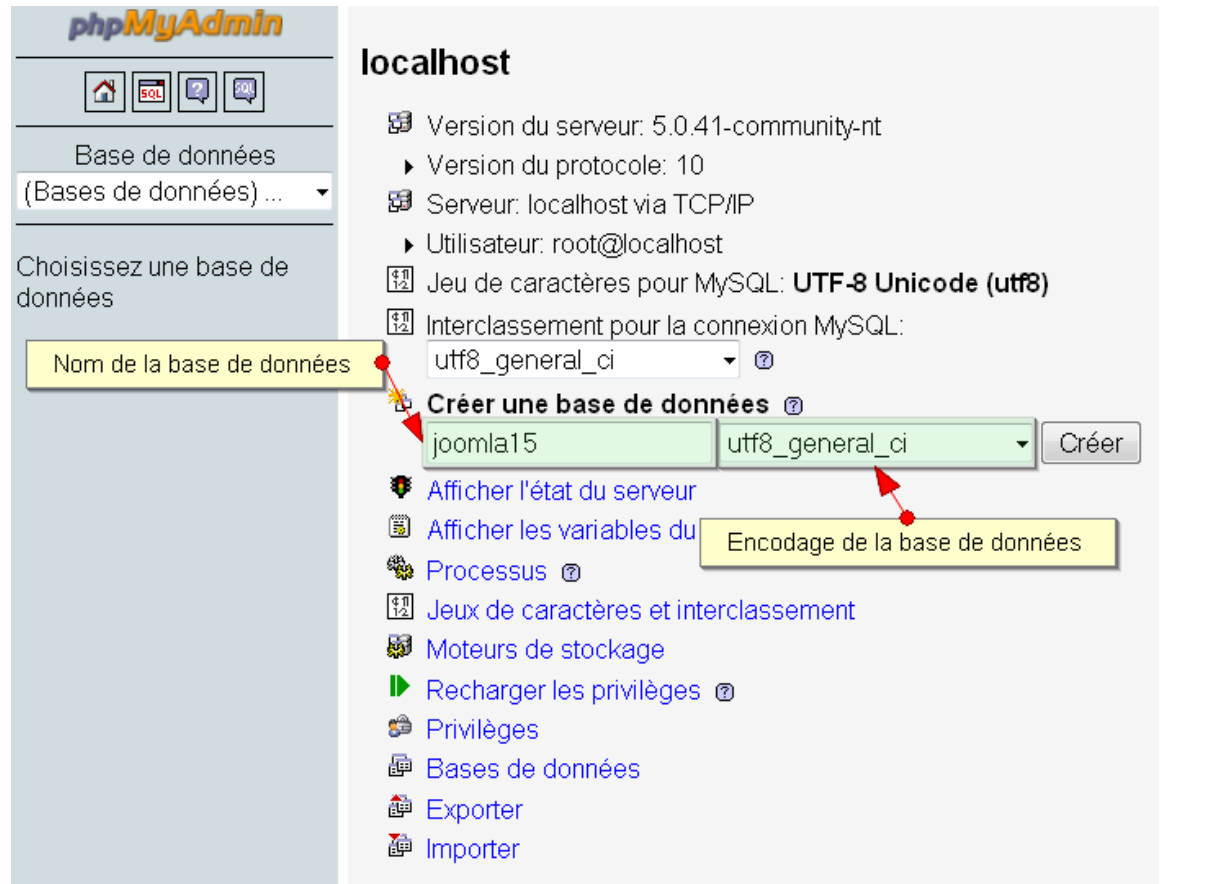

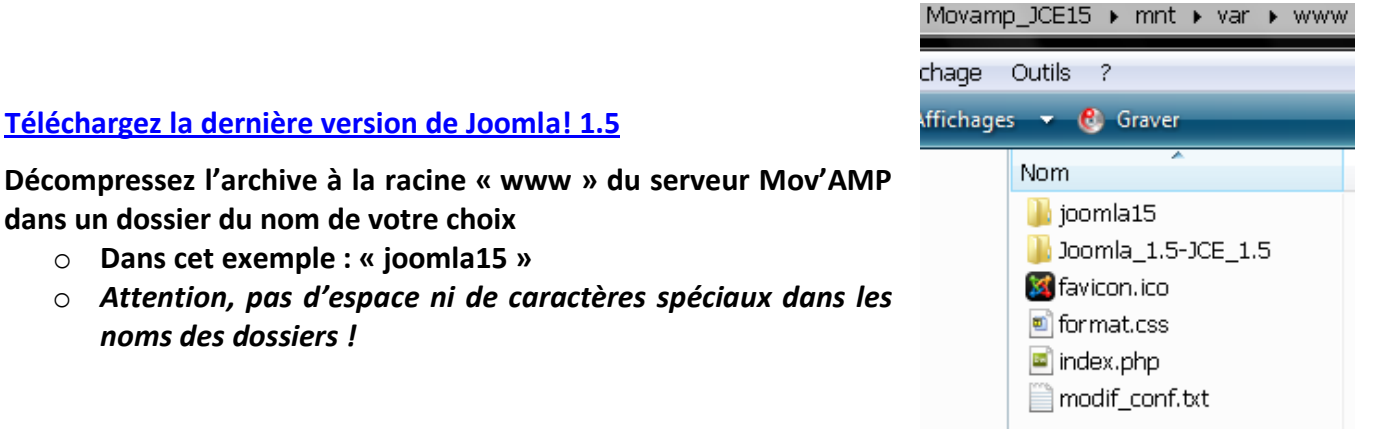

- **Les liens sur le « frontal » et « l'administration » du site apparaissent maintenant sur la page d'accueil** 
	- **Accueil Site Frontal** Administration Base de données • **Cliquez sur un des deux liens pour procéder à l'installation de votre nouveau Joomla!** Sites à la racine du serveur www : Dossier du nouveau site • **Si vous ne connaissez pas la**  X joomla15/administrator/ **procédure d'installation,**  合 joomla15 Joomla 1.5-JCE 1.5/administrator/ **Téléchargez le « [Guide](http://aide.joomla.fr/telechargements/Documentation/Installation-de-Joomla-1.5.x/details.html)**  ▲ Joomla 1.5-JCE 1.5 **[d'installation de Joomla 1.5](http://aide.joomla.fr/telechargements/Documentation/Installation-de-Joomla-1.5.x/details.html) ».**

• **[Téléchargez la dernière version de Joomla! 1.5](http://aide.joomla.fr/telechargements/Joomla-1.5.x-packages-dinstallation-et-patches/index.php)**

**dans un dossier du nom de votre choix** o **Dans cet exemple : « joomla15 »**

*noms des dossiers !*

**du serveur…**

## **Pour toutes informations complémentaires…**

**Présentation FR de JCE 1.5 : [www.sarki.ch/jce15](http://www.sarki.ch/jce15)**

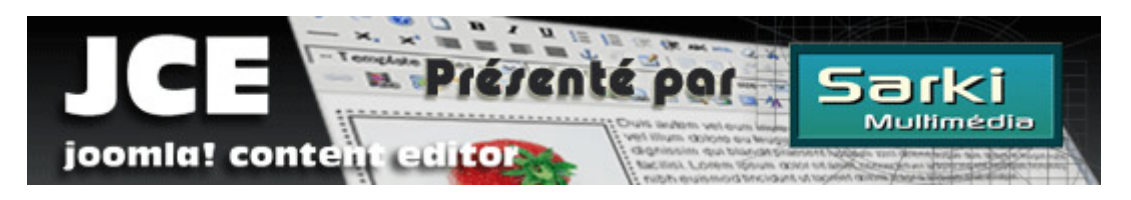

**Le site de l'auteur de JCE : [www.joomlacontenteditor.net](http://www.joomlacontenteditor.net/)**

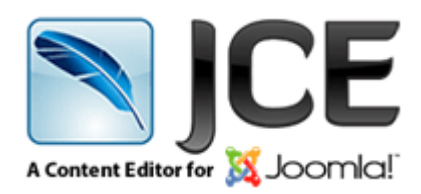

**Le portail Francophone de Joomla! : [www.joomla.fr](http://www.joomla.fr/)**

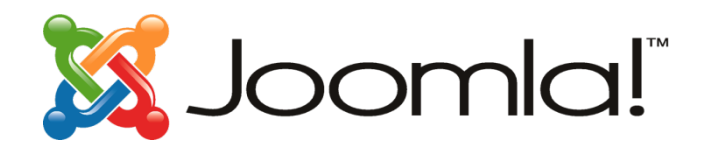

**Le site de l'auteur du serveur Mov'AMP : www.movamp.net**

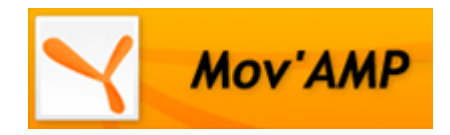

*Ce document, le contenu de ce « site présentation » et la page d'accueil du serveur sont réalisés par « Sarki ».*

*Leur utilisation est libre, mais leur commercialisation est strictement interdite.*

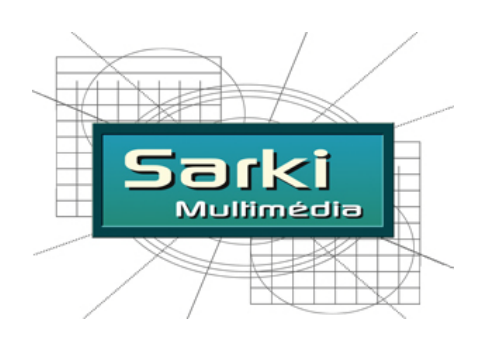

**[www.sarki.ch](http://www.sarki.ch/) - [info@sarki.ch](mailto:info@sarki.ch)**